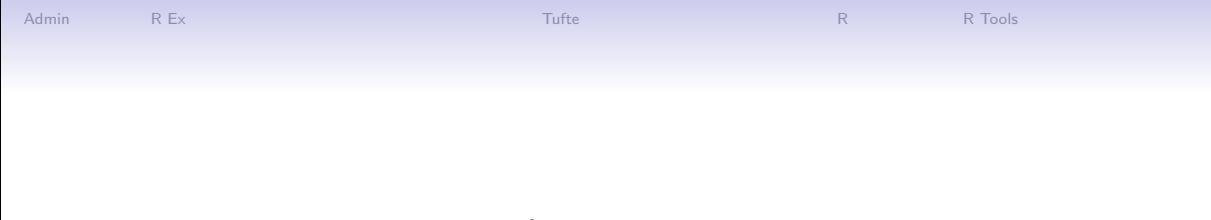

# Lecture 1: Welcome to Data Visualization Using R

January 13, 2020

**Kロトメ部トメミトメミト ミニのQC** 

イロト イ母 トイミト イミト ニヨー りんぺ

## Take This Class So You Won't Make This Graphic

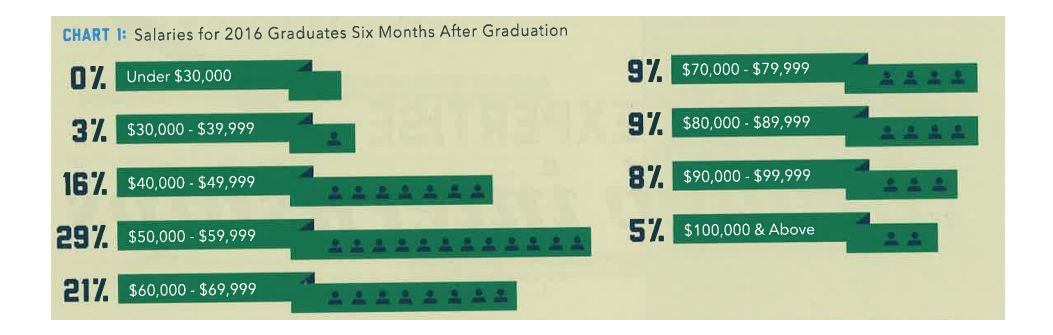

From Trachtenberg's 2018 magazine.

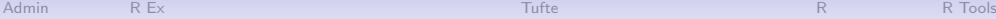

# Or This One

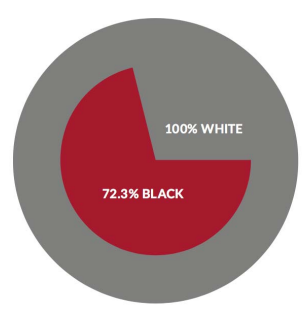

#### **EQUALITY INDEX OF BLACK AMERICA, 2016-2017**

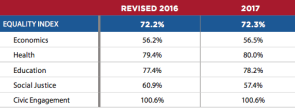

["U.S. Metros Ranked on Black-White Income Inequality,"](https://nextcity.org/daily/entry/state-of-black-america-report-2017?utm_source=Next+City+Newsletter&utm_campaign=f1831493c4-Issue_265&utm_medium=email&utm_term=0_fcee5bf7a0-f1831493c4-44071169) Next City, May 2, 2017

K ロ K K 대 K K 및 K K 및 K X X K K K X X X X X

**KORK EXTERNE DRAM** 

#### Instead, Aspire to This

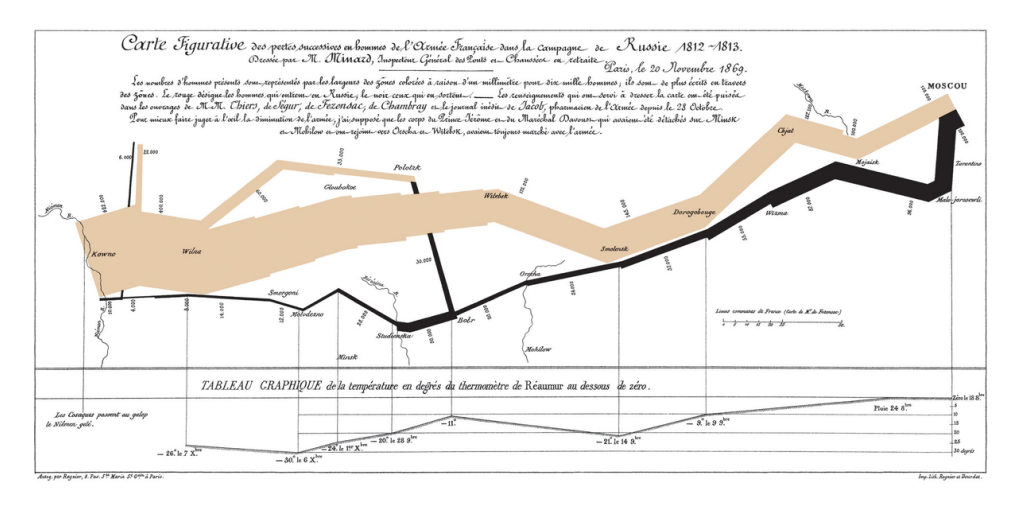

See Tufte for citation.

#### [Admin](#page-7-0) [R](#page-64-0)Ex R [R Tools](#page-69-0) (Research Admin R R Tools ) (Research R R R Tools ) (Research R R R Tools )

**Kロトメ部トメミトメミト ミニのQC** 

## To Create Memories

- Journalists frequently start articles with anecdotes because they are
	- relateable
	- memorable
	- compelling (?)

#### [Admin](#page-7-0) [R](#page-64-0)Ex R [R Tools](#page-69-0) (Research Admin R R Tools ) (Research R R R Tools ) (Research R R R Tools )

K ロ ▶ K @ ▶ K 할 ▶ K 할 ▶ 이 할 → 9 Q Q →

## To Create Memories

- Journalists frequently start articles with anecdotes because they are
	- relateable
	- memorable
	- compelling (?)
- Raw data is none of these things
- Goal of this course is to create graphics that are
	- compelling
	- clear
	- memorable
	- succinct

## **Overview**

[Course Administration](#page-7-0)

[Some R Examples](#page-8-0)

[Tufte, Grandfather of Visualization](#page-39-0)

[Getting Started with R](#page-64-0)

[R Programming](#page-69-0)

**Kロトメ部トメミトメミト ミニのQC** 

<span id="page-7-0"></span>

Course Administration

- 1. Syllabus
	- Policy brief handout
	- Fully composed chart handout
	- Good/bad/ugly assignments handout
- 2. Bring a name tent to class
- 3. Questions/issues with readings?
- 4. Make sure you're signed up for Piazza
- 5. Introductions
	- name and degree
	- why this course?
	- what you do now
	- what you'd like to do when you're done

**KORK EXTERNE DRAM** 

<span id="page-8-0"></span>[Admin](#page-7-0) [R](#page-64-0)Ex R [R Tools](#page-69-0) and  $\mathsf{F}$  and  $\mathsf{F}$  and  $\mathsf{F}$  are  $\mathsf{F}$  . Tuffe and  $\mathsf{F}$  and  $\mathsf{F}$  are  $\mathsf{F}$  and  $\mathsf{F}$  are  $\mathsf{F}$  and  $\mathsf{F}$  are  $\mathsf{F}$  and  $\mathsf{F}$  are  $\mathsf{F}$  and  $\mathsf{F}$  are  $\mathsf{F}$ 

R Examples

K ロ K K 대 K K 및 K K 및 K X X K K K X X X X X

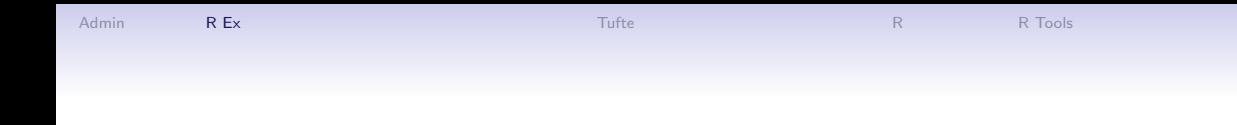

#### From a Project about the Long-Run Impacts of DC's 1968 Civil Disturbance

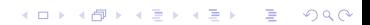

#### DC Gains Population Through 1950

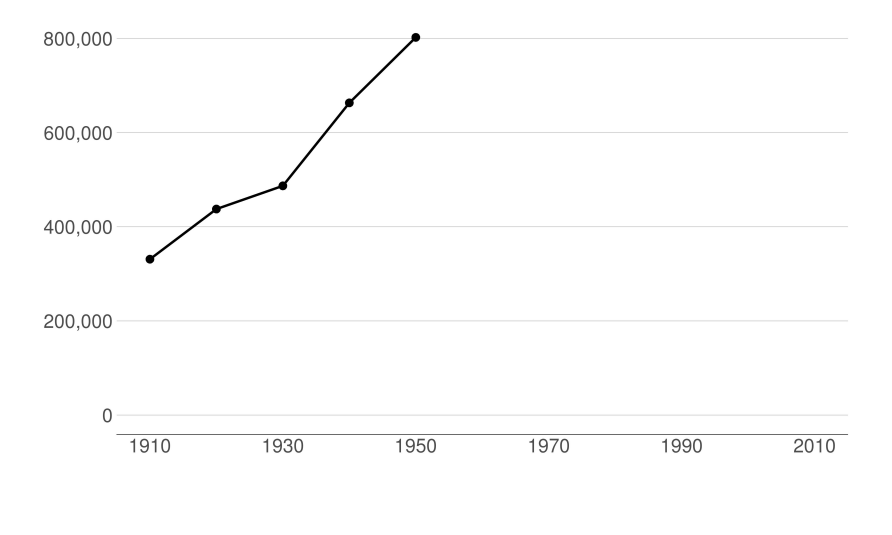

 $2990$ K ロ K K @ K K B K K B K ( B )

#### Population Loses Start with Desegregation

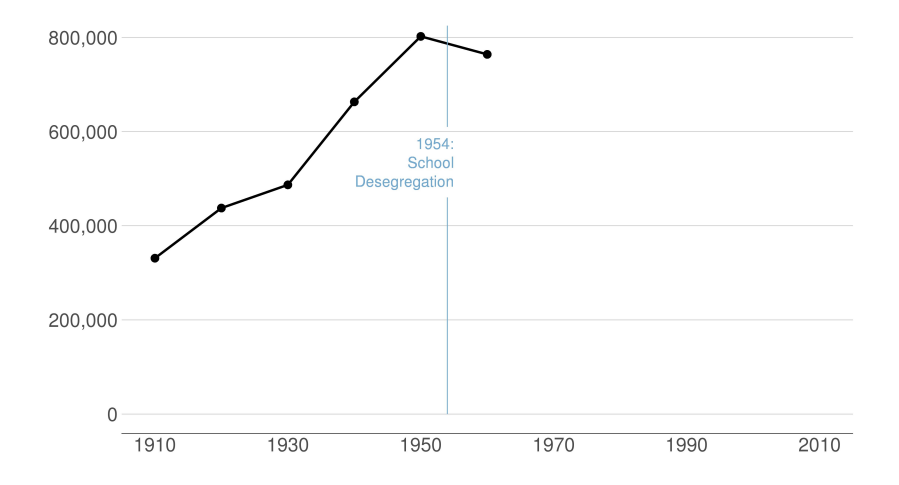

 $2990$ 세 미 시 세 레 에 세 호 에 세 호 에 시 호 에 시 호

### Continue After Civil Disturbance

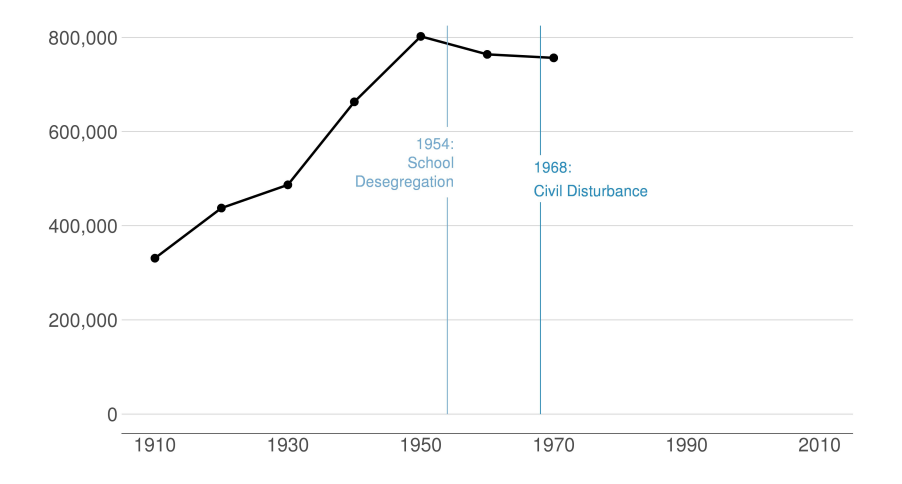

メロト メタト メミト メミト 一店  $2990$ 

#### Population Turns Up After 2000

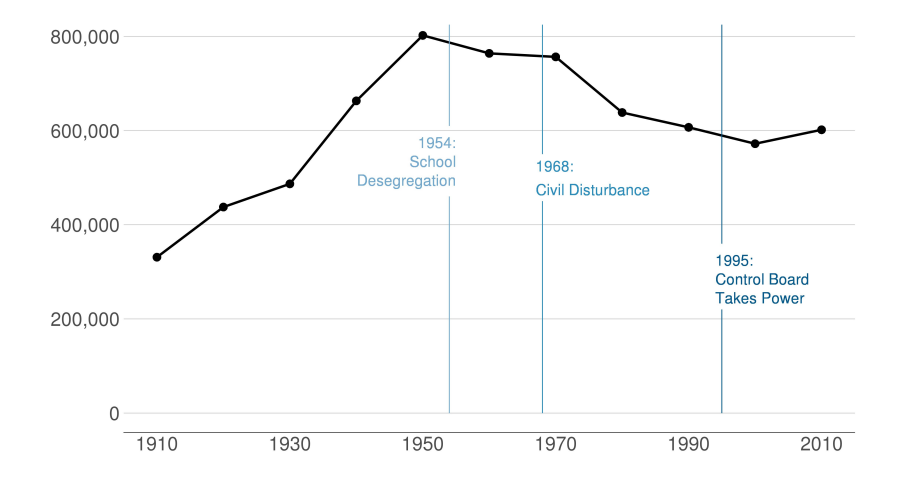

 $2990$ 세 미 시 세 레 에 세 호 에 세 호 에 시 호 에 시 호

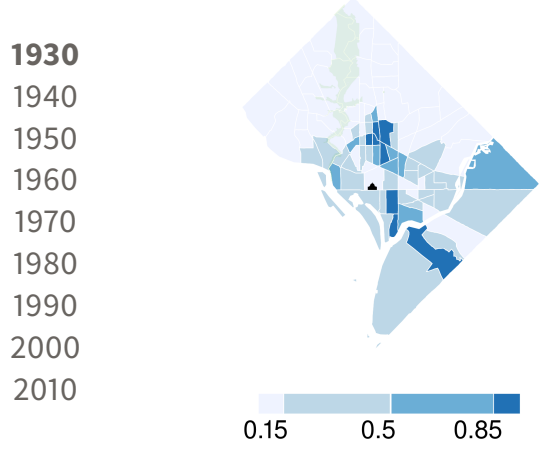

メロト メタト メミト メミト 准

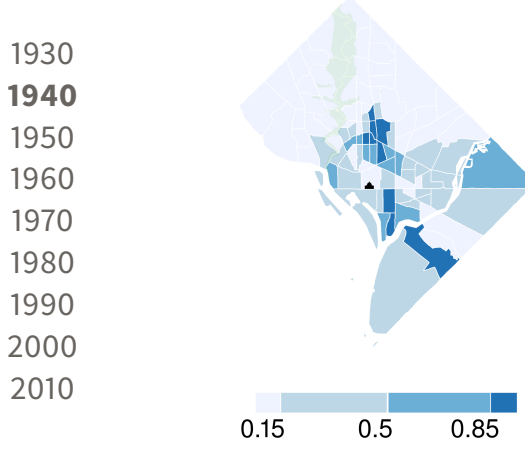

メロト メタト メミト メミト 准

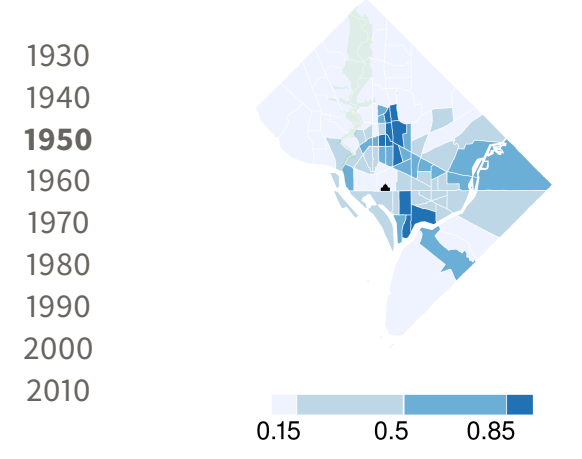

メロト メタト メミト メミト 准

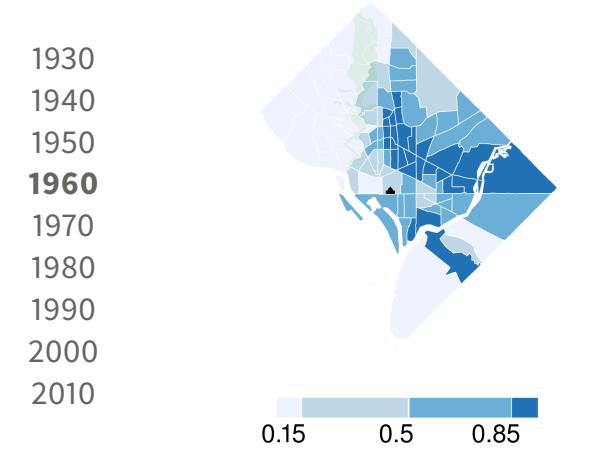

メロト メタト メミト メミト 活

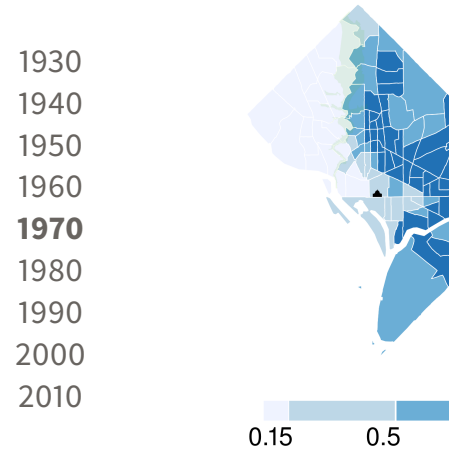

세 미 시 세 레 에 세 코 에 세 코 에 이 코 

0.85

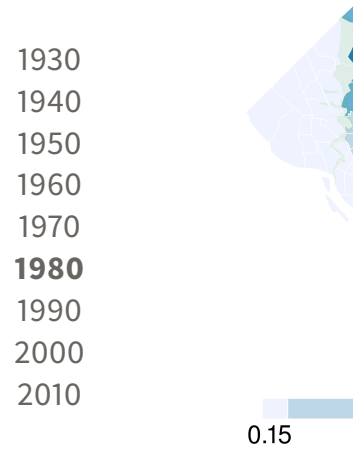

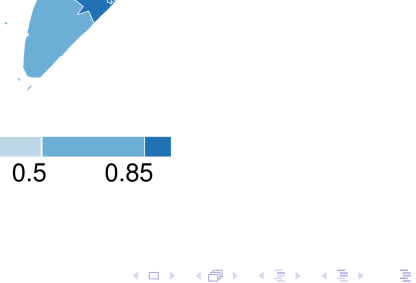

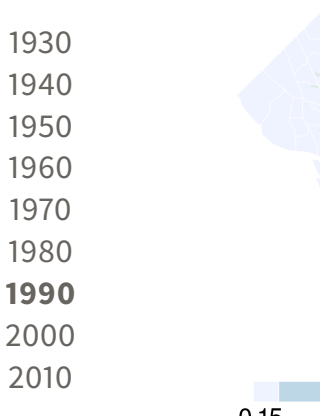

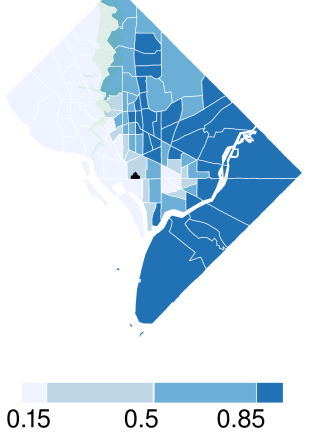

세 미 시 세 레 에 세 코 에 세 코 에 이 코 

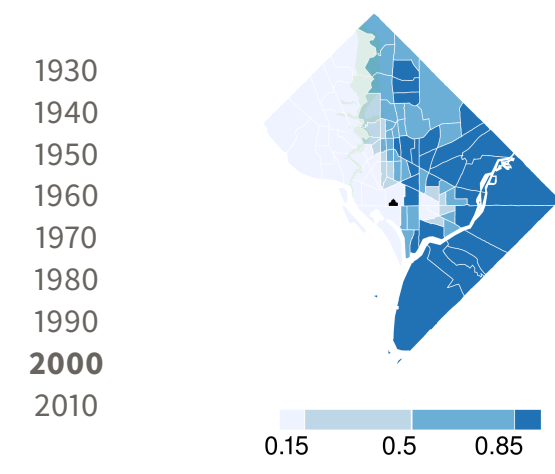

세 미 시 세 레 에 세 코 에 세 코 에 이 코 

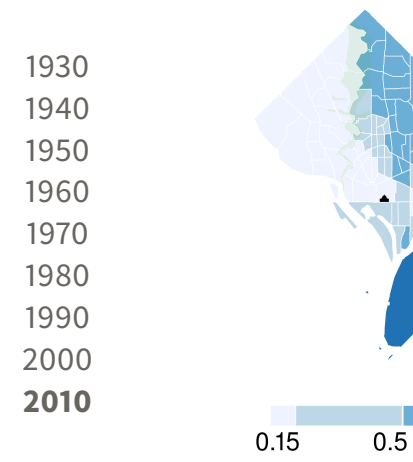

メロト メタト メミト メミト 隆

0.85

#### By Square Footage, 7th Street is Most Impacted

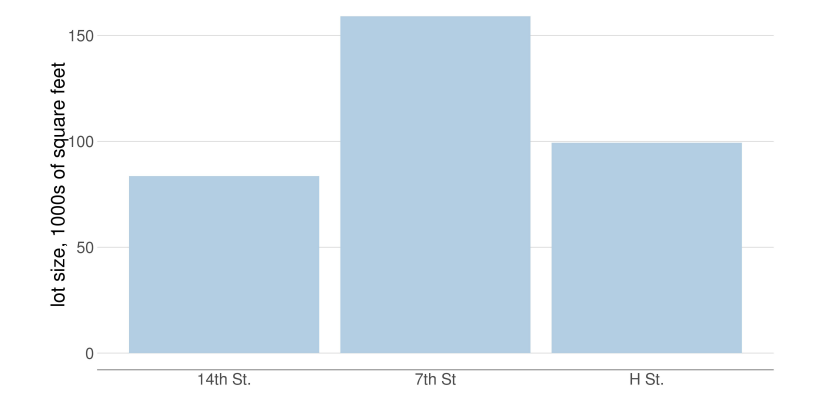

メロト メタト メミト メミト 活  $299$ 

### Roughly Half of Square Footage Damaged to Some Degree

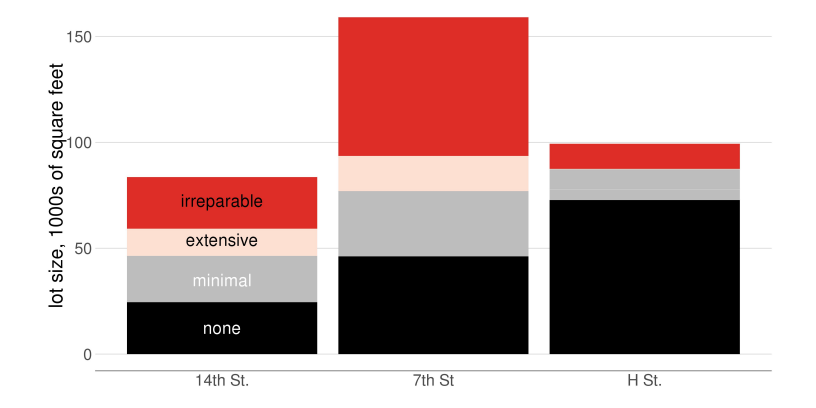

 $299$ メロト メタト メミト メミト 活

#### Assessed Value of Most Improvements Drops, 1967 to 1970

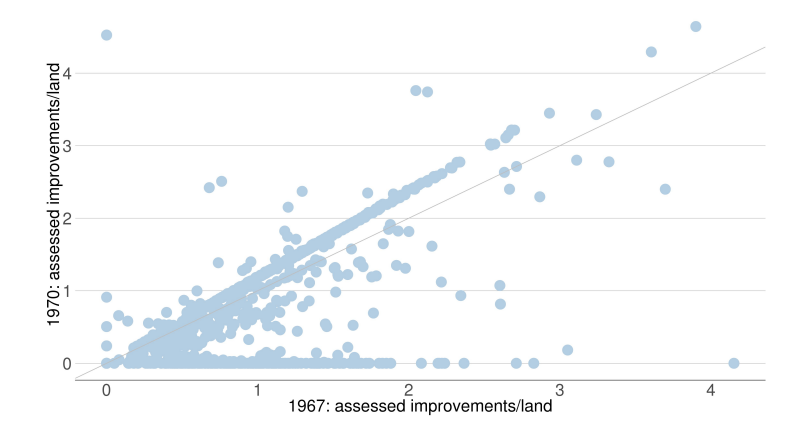

세 미 시 세 레 에 세 코 에 세 코 에 이 코  $299$ 

#### Damaged Properties Lose Improvements, A Few Rebuild

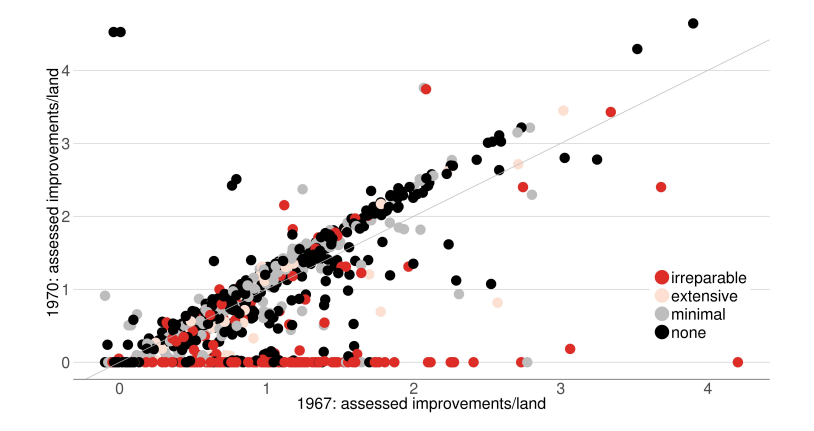

メロト メタト メミト メミト 活  $299$ 

#### 1999: Damaged Properties Have Smaller Structures

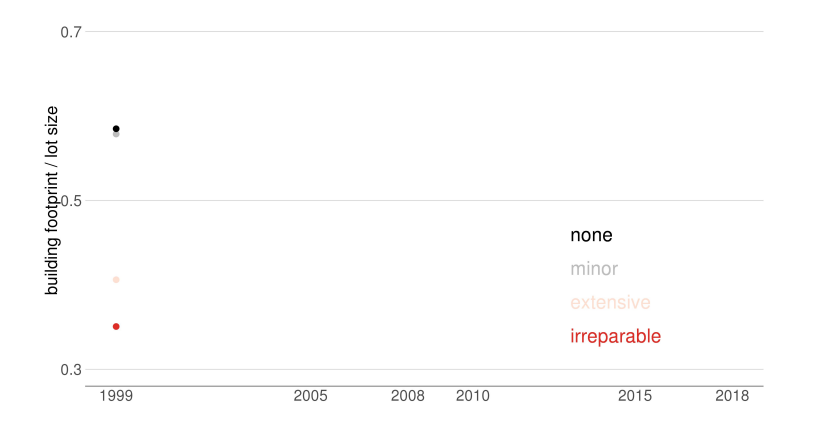

メロト メタト メミト メミト 重  $299$ 

#### 2005: Damaged Properties Show Some Catch-up

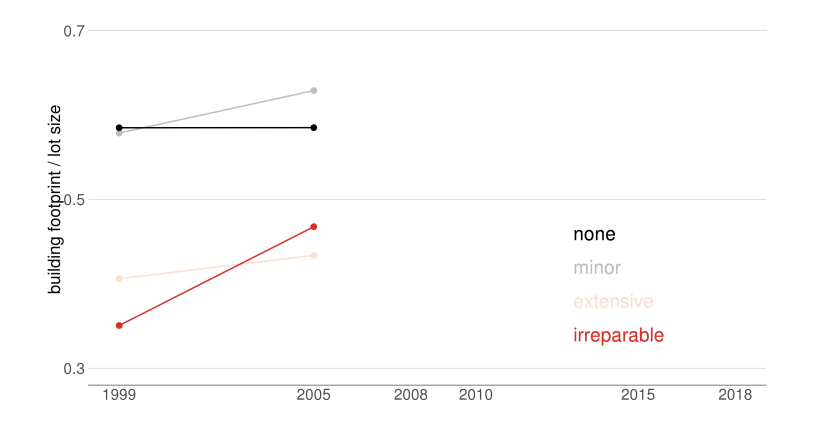

メロト メタト メミト メミト 重  $299$ 

#### 2010: Damaged Properties Approaching Undamaged Ones

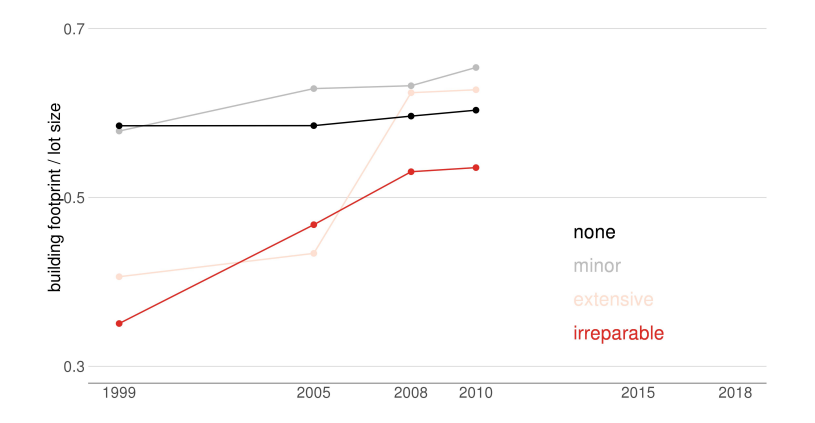

メロト メタト メミト メミト 一番  $299$ 

#### 2018: Near Convergence of Damaged Properties

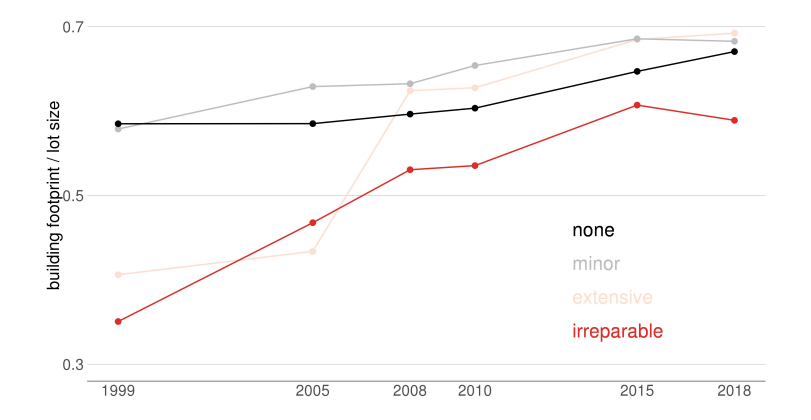

세 미 시 세 레 에 세 호 에 세 호 에 시 호 에 시 호  $2990$ 

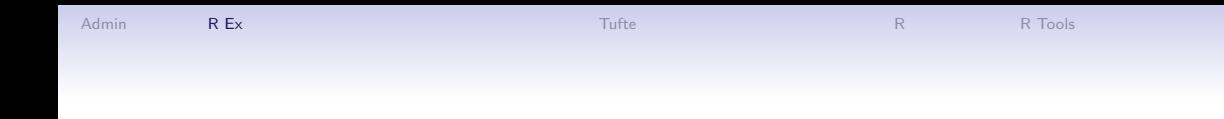

#### From a project about whether and why infrastructure costs are increasing

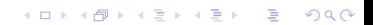

## Spending Per Mile has Tripled Since 1960s

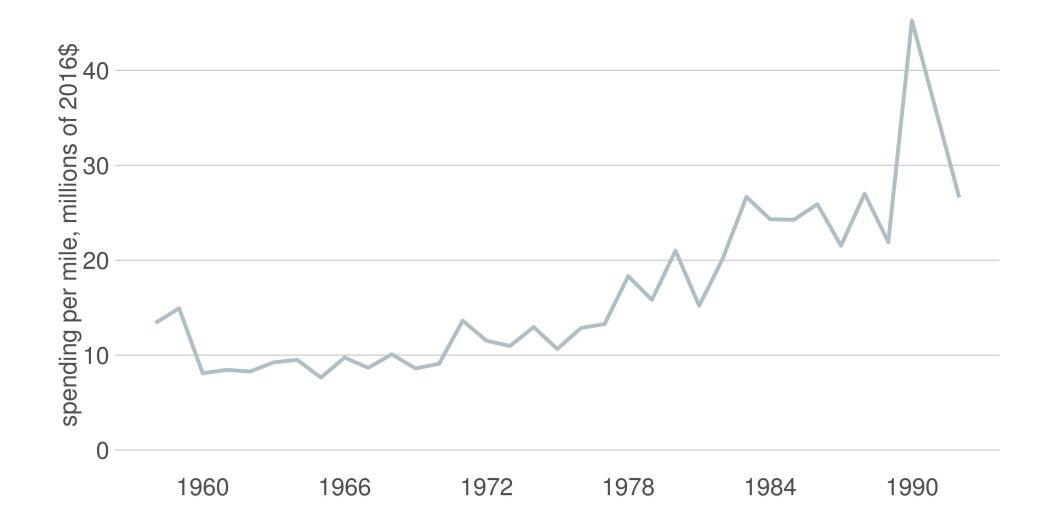

メロメ メ御き メミメ メミメ 重  $2Q$ 

## Spending Per Mile has Tripled Since 1960s

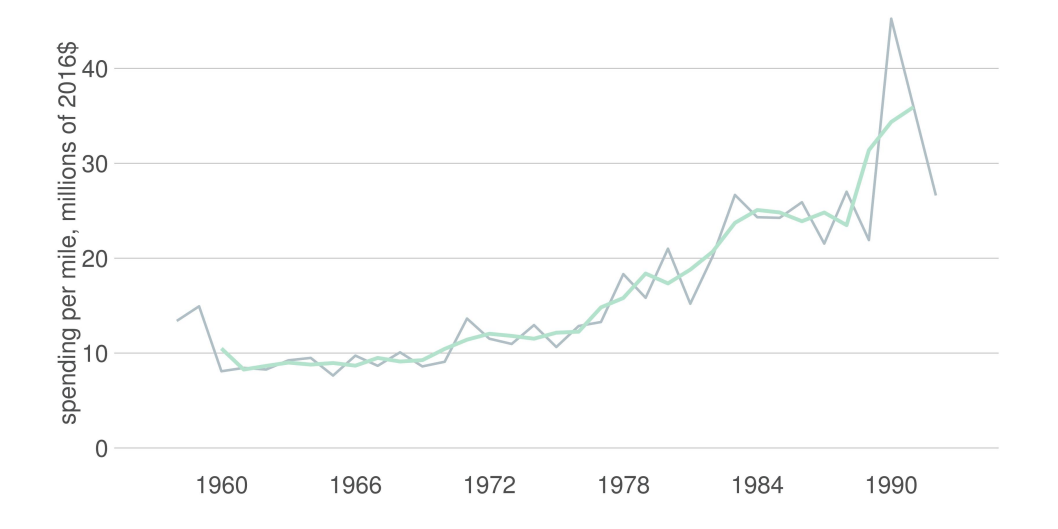

メロト メタト メミト メミト 重  $2Q$ 

## Spending Per Mile has Tripled Since 1960s

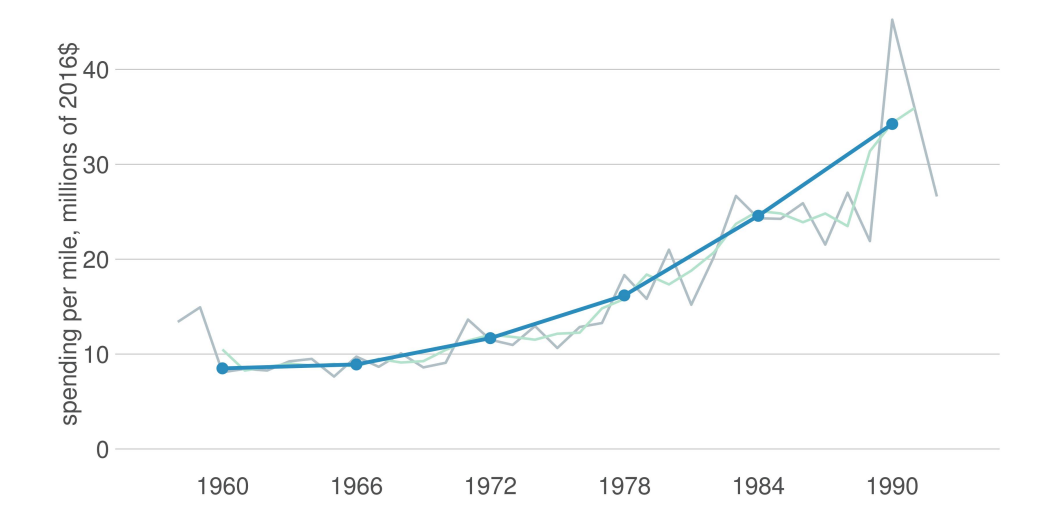

メロメ メ御き メミメ メミメ 重  $299$ 

## Interstate Spending Per Mile, Indexed to 100 in 1961

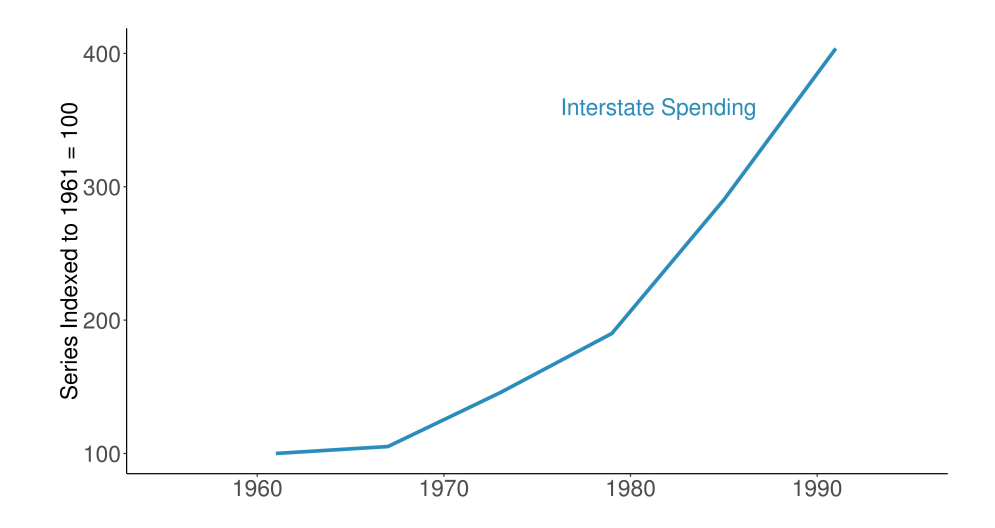

 $299$ メロメ メ御き メミメ メミメ 重
# Materials Prices are Roughly Flat Over the Period

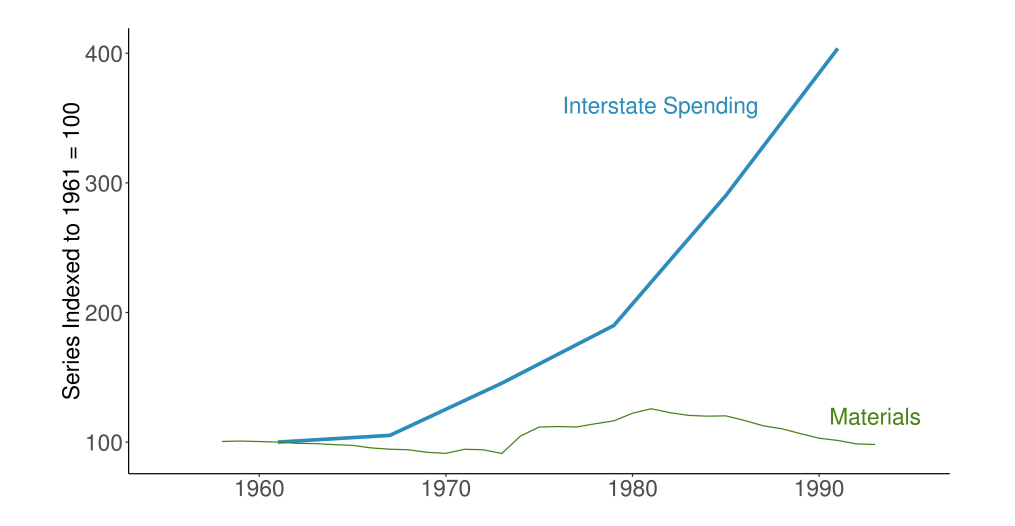

 $2990$ メロト メタト メミト メミト 活

# Wages Are Flat, Too  $\rightarrow$  Input Prices Cannot Explain Increase

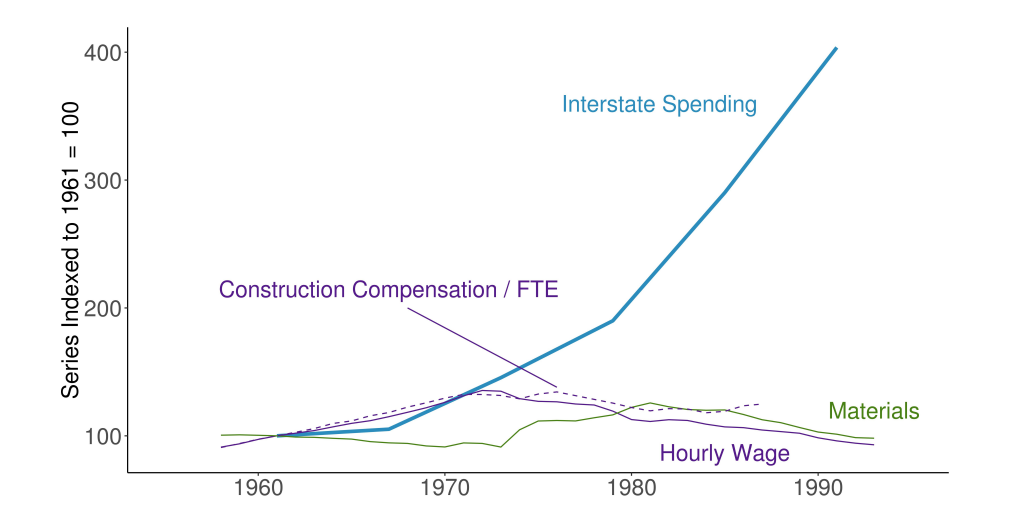

メロト メタト メミト メミト  $299$ 准

[Admin](#page-7-0) [R](#page-64-0)Ex R [R Tools](#page-69-0) (Research Admin R R Tools ) and R Tools (R R Tools ) and R Tools (R R Tools ) and R Tools

Tufte

K ロ K K 레 K K B K K B K A G W K C K

# Edward Tufte

- <span id="page-39-0"></span>• A quantitative political scientist
- Writing in the mid-1970s
- Became interested in visualization by working with pioneering statistician John **Tukey**
- Remember that this is the pre-Excel era, in which data graphics are difficult to make

K ロ ▶ K 個 ▶ K 할 ▶ K 할 ▶ 이 할 → 9 Q Q →

K ロ ▶ K 個 ▶ K 할 ▶ K 할 ▶ 이 할 → 900 Q

# Why Do We Read This?

- Among the first to take the field as a whole seriously
- Greatest popularizer of a now-accepted set of conventions
- Highlights that visualizations only began
	- 1765 with Joseph Priestley
	- 1786 with William Playfair

# Priestly's Sensation

of a Chart of Biography. hecimeno

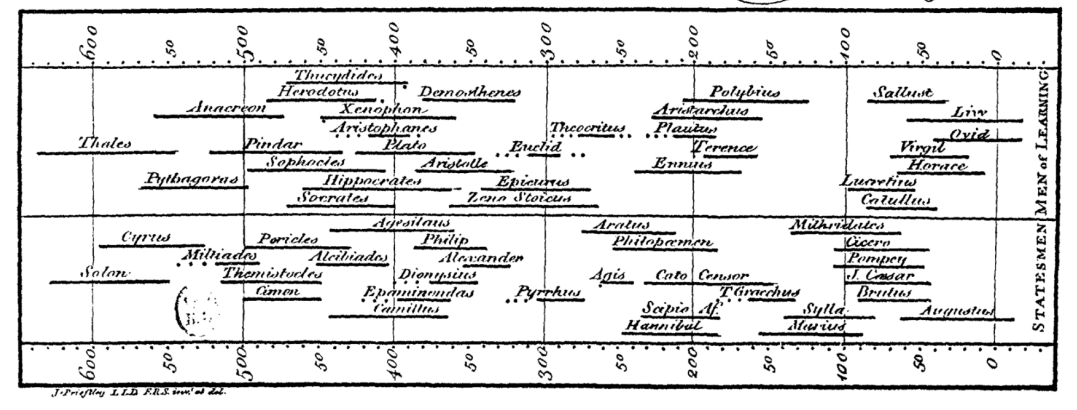

Joseph Priestley (1733-1804) [Public domain via Wikipedia]

The World's First Bar Chart

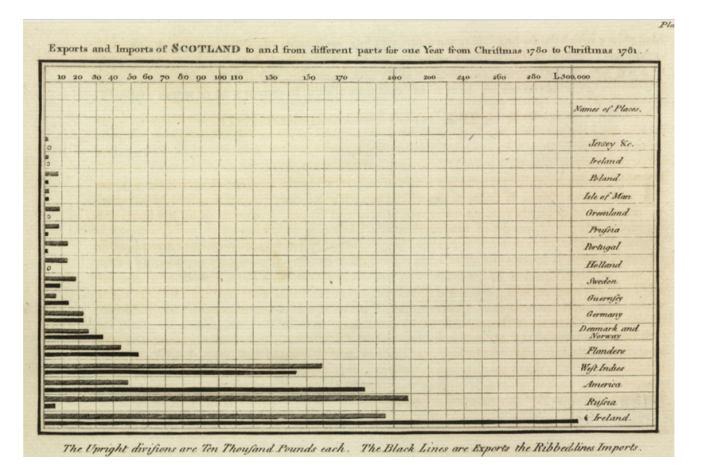

William Playfair [Public domain via Wikipedia]

## All series have the same

- mean of  $X$
- variance of  $X$
- mean of Y
- variance of Y
- corr $(X, Y)$
- $\bullet$   $\hat{\beta}$

•  $R^2$ 

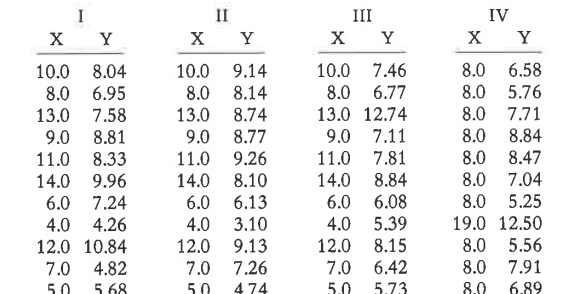

### All series have the same

- mean of  $X$
- variance of  $X$
- mean of Y
- variance of Y
- corr $(X, Y)$
- $\bullet$   $\hat{\beta}$

•  $R^2$ Which one is a vertical line?

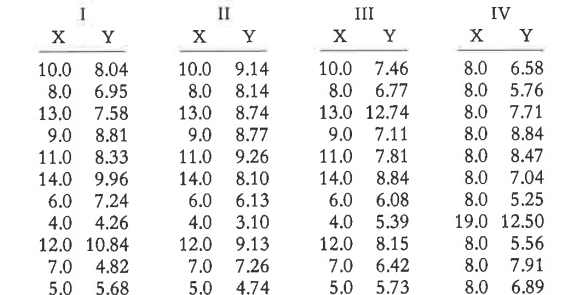

## All series have the same

- mean of  $X$
- variance of  $X$
- mean of Y
- variance of Y
- corr $(X, Y)$
- $\bullet$   $\hat{\beta}$

•  $R^2$ 

Which one is a vertical line? Which one is an upside-down U?

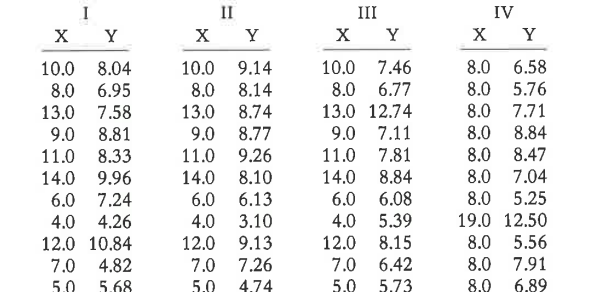

#### K ロ ▶ K 個 ▶ K 결 ▶ K 결 ▶ │ 결 │ K 9 Q Q

Because good visualizations tell the most compelling story

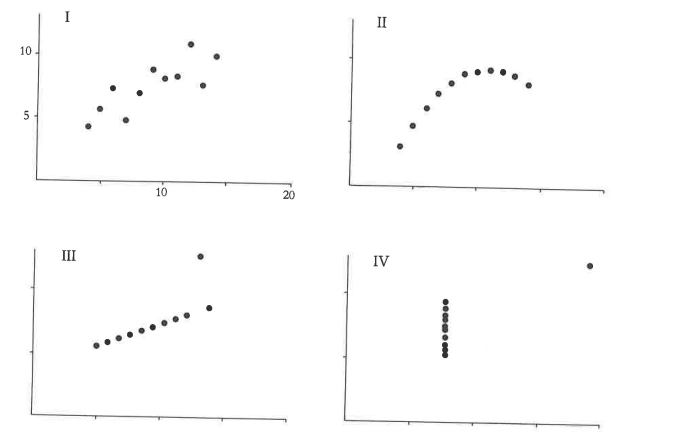

K ロ ▶ K @ ▶ K 할 ▶ K 할 ▶ 이 할 → K 9 Q @

KOKK@KKEKKEK E 1990

Tufte's Types of Graphs

- 1. Data maps
- 2. Time series
- 3. Space-time narrative designs
- 4. Relational graphs the holy grail

K ロ ▶ K @ ▶ K 할 ▶ K 할 ▶ 이 할 → 9 Q Q →

# Data Maps

- Describe the location of numbers
- This can be revealing or obfuscating
- We will make these in this class
- A product of the mid-1800s

# John Snow on the Location of Cholera in London, c. 1850

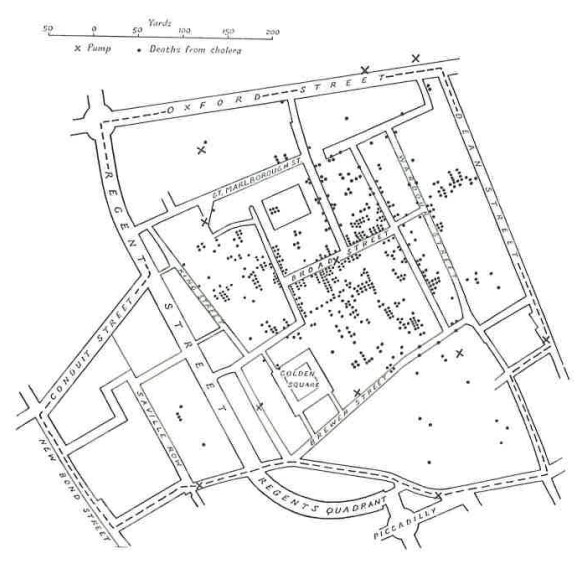

**Kロトメ部トメミトメミト ミニのQC** 

# Time Series

- Time on the horizontal axis
- Something else on the vertical axis
- One of the first types of data graphics

# Train, Paris to Lyon

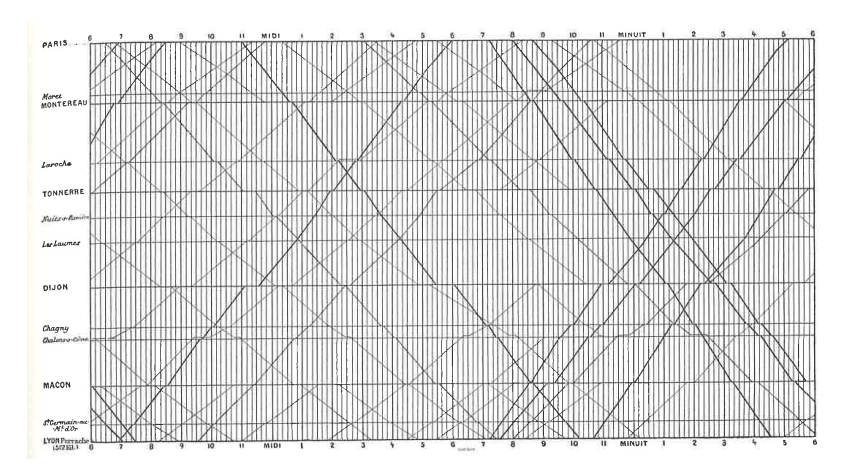

See Tufte for citation.

**Kロトメ部トメミトメミト ミニのQC** 

KO KKOKKEKKEK E DAG

Space-Time Narrative Designs

- Move over space and time at the same time
- A time series plus

# Space-Time Narrative Example

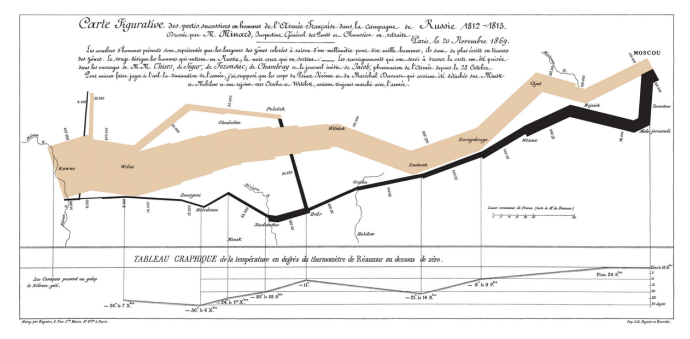

Which dimensions?

K ロ ▶ K @ ▶ K 할 ▶ K 할 ▶ 이 할 → 9 Q Q →

K ロ ▶ K @ ▶ K 할 ▶ K 할 ▶ 이 할 → 9 Q Q →

## Space-Time Narrative Example

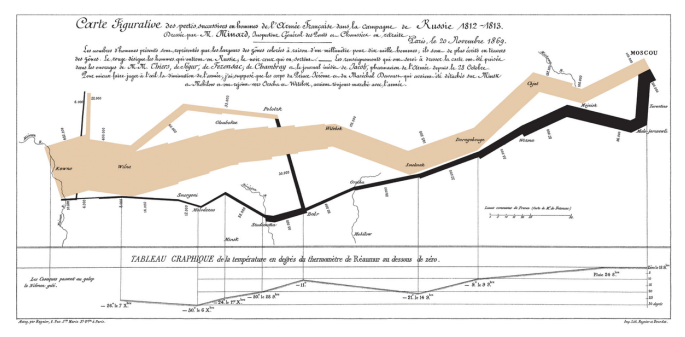

### Which dimensions?

- 1. army size
- 2. army location, N/S
- 3. army location, E/W
- 4. direction of movement
- 5. temperature
- 6. by date

K ロ ▶ K @ ▶ K 할 ▶ K 할 ▶ 이 할 → 9 Q Q →

# Relational Graphics

- One variable on the vertical, another on the horizontal
- A conceptual advance in graphics
- A more sophisticated way of thinking

# Relational Graphics Example

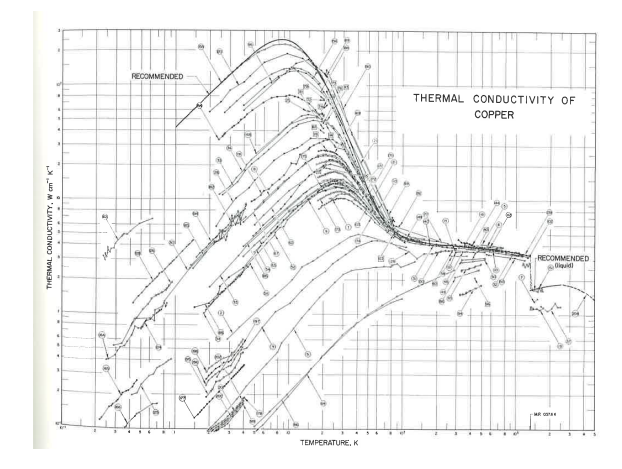

**Kロトメ部トメミトメミト ミニのQC** 

# Tufte's Main Causes of Distortion in Graphics

### 1. Data are bad

- should be per capita and are not
- data are not consistent over time
- don't adjust for inflation
- 2. Graphics are rotten
	- size doesn't match the numbers
	- colors and styles are misleading
	- graphic fails to highlight key point
- 3. Graphics are irrelevant
	- too much extraneous stuff

**KORK EXTERNE DRAM** 

Ex. of 2: Size and Number Don't Match

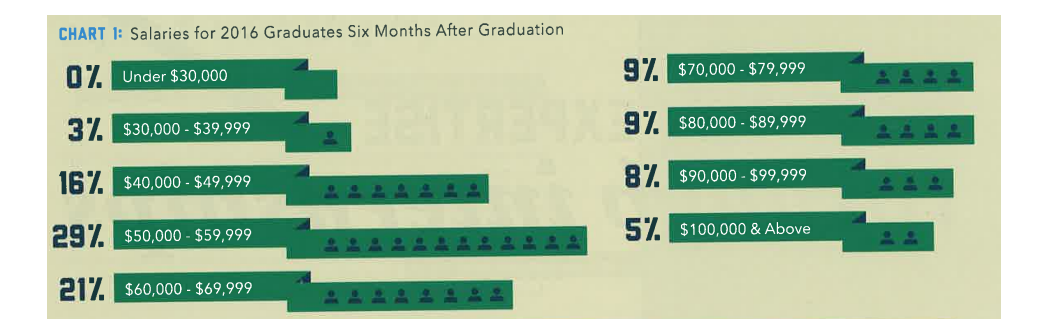

イロト イ母 トイミト イミト ニヨー りんぺ

Ex. of 3: Graphics are Irrelevant

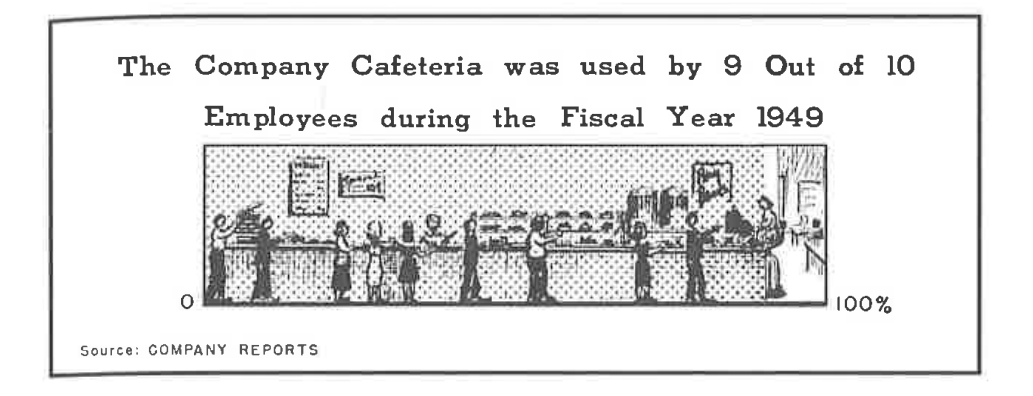

**KORK EXTERNE DRAM** 

**KORKARYKERKER OQO** 

# Tufte's Six Rules of Graphic Integrity, 1 to 3 of 6

- 1. The representation of numbers, as physically measured on the surface of the graphic itself, should be directly proportional to the numerical quantities represented.
- 2. Clear, detailed, and thorough labeling should be used to defeat graphical distortion and ambiguity. Write out explanations of the data on the graphic itself. Label important events in the data.
- 3. Show data variation, not design variation.

K ロ ▶ K 個 ▶ K 할 ▶ K 할 ▶ 이 할 → 9 Q Q →

# Tufte's Six Rules of Graphic Integrity, 4 to 6

- 4. In time-series displays of money, deflated and standardized units of monetary measurement are nearly always better than nominal units.
- 5. The number of information-carrying (variable) dimensions depicted should not exceed the number of dimensions in the data.
- 6. Graphics must not quote data out of context.

[Admin](#page-7-0) [R](#page-64-0)Ex R [R Tools](#page-69-0) and  $\mathsf{L}_\mathsf{H}$  and  $\mathsf{L}_\mathsf{H}$  and  $\mathsf{L}_\mathsf{H}$  and  $\mathsf{L}_\mathsf{H}$  and  $\mathsf{L}_\mathsf{H}$  and  $\mathsf{L}_\mathsf{H}$  and  $\mathsf{L}_\mathsf{H}$  and  $\mathsf{L}_\mathsf{H}$  and  $\mathsf{L}_\mathsf{H}$  and  $\mathsf{L}_\mathsf{H}$  and  $\mathsf{L}_$ 

R

KOKK@KKEKKEK E 1990

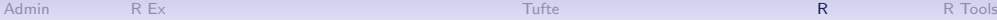

K ロ ▶ K 個 ▶ K 할 ▶ K 할 ▶ 이 할 → 9 Q Q →

# What is R?

- A programming language
- Developed by statisticians from New Zealand
- Open source, and therefore free
- Based on "S," developed by Bell Labs

<span id="page-64-0"></span>

K ロ ▶ K 個 ▶ K 할 ▶ K 할 ▶ 이 할 → 900 Q

# Strengths of R

- Free
- Open-source, so packages by all kinds of users are available
- There are frequently many ways to do the same task
- Very good graphics
- Very flexible
- Can have many datasets in memory at once
- Can analyze large datasets
- Can do maps and spatial analysis
- Big user community and lots of online help

#### [Admin](#page-7-0) [R](#page-64-0)Ex R [R Tools](#page-69-0) and  $\mathsf{L}_\mathsf{H}$  and  $\mathsf{L}_\mathsf{H}$  and  $\mathsf{L}_\mathsf{H}$  and  $\mathsf{L}_\mathsf{H}$  and  $\mathsf{L}_\mathsf{H}$  and  $\mathsf{L}_\mathsf{H}$  and  $\mathsf{L}_\mathsf{H}$  and  $\mathsf{L}_\mathsf{H}$  and  $\mathsf{L}_\mathsf{H}$  and  $\mathsf{L}_\mathsf{H}$  and  $\mathsf{L}_$

K ロ ▶ K @ ▶ K 할 ▶ K 할 ▶ 이 할 → 9 Q Q →

# Weaknesses of R

- Not always enterprise-ready: packages break and there is no central help
- There are frequently many ways to do the same task
- Syntax can be challenging

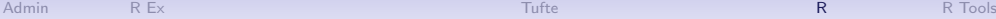

# Today's Goals

- When you leave today, you will be able to
	- run a R script
	- create a R dataframe
	- do basic operations with a R dataframe
- Download the R tutorial for this class now
- You'll continue work at home on your own and turn in a problem set next lecture

#### K ロ ▶ K 個 ▶ K 할 ▶ K 할 ▶ 이 할 → 9 Q Q →

[Admin](#page-7-0) [R](#page-64-0)Ex R [R Tools](#page-69-0) (Research Admin R R Tools ) and R R Tools (Research Admin R R R Tools ) and R Tools (R Tools

R Tools

K ロ ▶ K @ ▶ K 할 ▶ K 할 ▶ ( 할 ) 990

# **Today**

- A. Hello World
- B. A R dataframe
- C. Packages
- D. Subsetting
- E. Functions
- F. Summarizing

K ロン X 御 X X ミン X ミン / ミ

 $2990$ 

# <span id="page-69-0"></span>A. Hello World

 $\blacktriangleright$  the very first computer program prints "Hello World"

メロト メタト メミト メミト 一毛 …

 $299$ 

 $\triangleright$  so we start with this

```
print("hello world!")
```
# A. Hello World

 $\blacktriangleright$  the very first computer program prints "Hello World"

メロト メタト メミト メミト ニミー りんぴ

 $\blacktriangleright$  so we start with this

```
print("hello world!")
```

```
## [1] "hello world!"
```
# A. Hello World v.2

```
\blacktriangleright make an object that holds the value "hello world"
```
メロト メタト メミト メミト ニミー りんぴ

 $\blacktriangleright$  print that object

```
mr.object <- "hello world"
mr.object
```
## [1] "hello world"
### B. A R dataframe

- $\triangleright$  a dataframe is the basic building block of data analysis in R
- $\triangleright$  R has other types of data structures, but this will the be most useful to you

メロト メタト メミト メミト 三毛 一の女の

- $\blacktriangleright$  dataframe consists of columns
- $\blacktriangleright$  each column can be
	- numeric:  $1,2,3.556,-2.6$
	- $\triangleright$  or
	- $\blacktriangleright$  character: "hello", "dogs are good", ""
- $\blacktriangleright$  refer to rows and columns

### Sample dataframe

```
new.dataframe <-
  data-frame(class = c(1,2,3),
             subject = c("basics","merging","graphs"),
             students = c(19,19,18))
new.dataframe
```
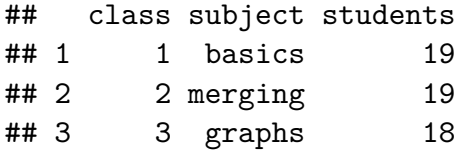

## Referring to parts of the dataframe

new.dataframe[ROWS,COLUMNS]

メロト メタト メミト メミト 一毛 …

 $2990$ 

## Referring to parts of the dataframe

new.dataframe[ROWS,COLUMNS]

Just one column, all rows

new.dataframe[,**c**("students")]

メロト メタト メミト メミト 一毛 …

 $990$ 

## [1] 19 19 18

## Referring to parts of the dataframe

new.dataframe[ROWS,COLUMNS]

Just one column, all rows

new.dataframe[,**c**("students")]

## [1] 19 19 18

Just two rows, all columns

new.dataframe[1**:**2,]

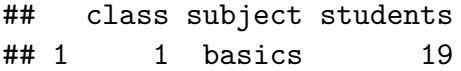

## 2 2 merging 19

メロト メタト メミト メミト 三毛 一の女の

Refer to just one column with dollar sign

 $\triangleright$  you can also refer to one specific variable as

メロト メタト メミト メミト 一毛 …

 $2990$ 

new.dataframe**\$**students

## C. Packages

- $\triangleright$  there is "Base R," which is a set of basic commands
- $\triangleright$  and user-written packages that add functionality
- $\triangleright$  some packages are maintained by teams, frequently updated, and do many things

メロト メタト メミト メミト 一毛 …

 $2980$ 

- $\triangleright$  some are one-function add-ins
- $\triangleright$  most famous are those by Hadley Wickham
- $\triangleright$  today we'll use his "dplyr" packcage

## <span id="page-79-0"></span>Installing packages

 $\blacktriangleright$  install a package once

**install.packages**("dplyr", dependencies = TRUE)

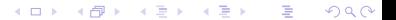

## <span id="page-80-0"></span>Installing packages

 $\blacktriangleright$  install a package once

```
install.packages("dplyr", dependencies = TRUE)
```
 $\triangleright$  call a package at the beginning of any program in which you'd like to use the package

```
library(dplyr)
```
- ## Warning: package 'dplyr' was built under R version 3.6.2 ##
- ## Attaching package: 'dplyr'
- ## The following objects are masked from 'package:stats': ##
- ## filter, lag
- ## The following objects are masked from ['](#page-79-0)[pa](#page-81-0)[c](#page-79-0)[ka](#page-80-0)[g](#page-81-0)[e](#page-68-0)[:](#page-69-0)[ba](#page-0-0)[s](#page-68-0)[e'](#page-0-0)[:](#page-0-1)

# <span id="page-81-0"></span>D. Subsetting

 $\triangleright$  sometimes you want to work with something smaller than the whole dataframe

メロト メタト メミト メミト 一毛 …

 $\Omega$ 

- $\triangleright$  create a new dataframe that has only part of the big one
- $\blacktriangleright$  here we keep just students 1 and 2

```
df.smaller <- new.dataframe[1:2,]
df.smaller
```
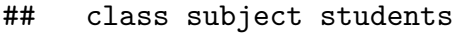

- ## 1 1 basics 19
- ## 2 2 merging 19

#### Subset by attributes

 $\blacktriangleright$  take only classes with 19 students  $df19$  <-

new.dataframe[**which**(new.dataframe**\$**students **==** 19),] df19

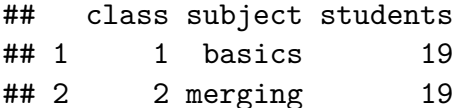

### E. Functions

- $\blacktriangleright$  R has 1000s of functions
- $\blacktriangleright$  functions take data and do something to it
- $\blacktriangleright$  general format is

new.output <- **function**(inputs)

where inputs can be a dataframe or something else

### The Mean Function

 $\triangleright$  suppose we want to know the average number of students

メロト メタト メミト メミト ニミー りんぴ

 $\blacktriangleright$  use the mean function

 $mean(x = new.dataframe$ **\$**students)

```
## [1] 18.66667
```
### The Mean Function

 $\triangleright$  suppose we want to know the average number of students  $\blacktriangleright$  use the mean function

メロト メタト メミト メミト 三毛 一の女の

**mean**(x = new.dataframe**\$**students)

```
## [1] 18.66667
```
or

```
new.mean <- mean(x = new.dataframe$students)
new.mean
```

```
## [1] 18.66667
```
# F. Summarizing

 $\triangleright$  frequently, you'd like to know something at a level of aggrgation not in your dataset

- $\blacktriangleright$  in our case, maybe average attendance
- $\blacktriangleright$  make a new dataframe with this information
- $\blacktriangleright$  use dplyr library

### Making a new dataset that is a function of the old one

```
av.attendance <-
 summarize(.data = new.dataframe,
           av.at = mean(students, na.rm = TRUE))
av.attendance
## av.at
## 1 18.66667
```
メロト メタト メミト メミト ニミー りんぴ

 $\triangleright$  more complicated example in tutorial

**Kロトメ部トメミトメミト ミニのQC** 

#### Next Lecture

- Turn in PS 1, which is at the end of the tutorial
- Read Few Chapters 3 and 5
- Look at "Graph Choice Chart"